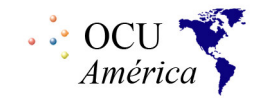

**Universitas XXI\_** 

### **REQUERIMIENTOS EQUIPOS CLIENTES PARA AUTOMATRICULA CONFIGURACIÓN DE LOS CLIENTES OFICINA DE COOPERACIÓN UNIVERSITARIA, S.A. 24 DE FEBRERO DE 2006**

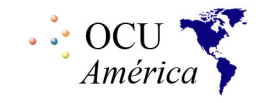

## ÍNDICE DE CONTENIDOS

 $1. INTRODUCTION. \label{equation:1.1} \textbf{3.1.1} \textbf{5.1.1} \textbf{6.1.1} \textbf{7.1.1} \textbf{8.1.1} \textbf{9.1.1} \textbf{10.1.1} \textbf{11.1.1} \textbf{12.1.1} \textbf{13.1.1} \textbf{13.1.1} \textbf{14.1.1} \textbf{15.1.1} \textbf{16.1.1} \textbf{17.1.1} \textbf{18.1.1} \textbf{19.1.1} \textbf{19.1.1} \textbf{19.1.1} \text$ 

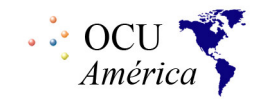

## Article I. INTRODUCCIÓN

El presente documento describe las características de configuración que deben disponer los equipos clientes para poder ejecutar correctamente una Automatrícula en la versión 21.0.0.9.

Article II. CONFIGURACIÓN en el cliente

# Section 2.01 Browsers

Para el correcto funcionamiento de la aplicación se debe emplear el browser Intenet Explorer con versiones iguales o mayores a 5.0, Netscape 7.0 o superiores y Mozilla 1.5 o superior.

En el navegador de Microsoft Internet Explorer se debe configurar lo siguiente:

### **CONFIGURACIÓN EN ESPAÑOL:**

Ir al Menú Herramientas  $\rightarrow$  Seleccionar opciones de Internet.

- Caché de páginas en modo automático: Tab General --> Archivos temporales de Internet ----- >Configuración -> "Automáticamente"
- Cookies. Tab Privacidad --> Opciones avanzadas --> Marcar Sobreescribir la admnistración automática de Cookies  $\rightarrow$  Seleccionar Aceptar en Cookies de origen y Cookies de destino
- JavaScript habilitado. Tab Seguridad --> Intranet Local --> Nivel personalizado --> Automatización
	- Automatización de los subprogramas de Java  $\rightarrow$  Activar
	- Permitir operaciones de pegado por medio de una secuencia de comandos  $\rightarrow$ Activar
- La máquina virtual de java no es necesaria.

**SÓLO SERVICE PACK 2:** Ciertos mecanismos de bloqueos de ventanas emergentes pueden generar problemas con las opciones del menú de automatricula ( ayuda.... ). Es posible que sea necesario deshabilitarlos. Tab  $\rightarrow$  Privacy  $\rightarrow$  desactive la casilla "Bloqueo de ventanas emergentes"  $\rightarrow$  Ok

### **CONFIGURACIÓN EN INGLÉS:**

Menú Tools  $\rightarrow$  Seleccionar Internet Options

- Caché de páginas en modo automático:
	- Tab General  $\rightarrow$  Settings...  $\rightarrow$  Automatically  $\rightarrow$  Ok  $\rightarrow$  OK
- Cookies:

Tab Privacy  $\rightarrow$  Advanced...  $\rightarrow$  active la casilla "Override automatic cookie handling"  $\rightarrow$  Ok  $\rightarrow$ Ok

- JavaScript habilitado:
	- $Tab \rightarrow Security \rightarrow Local Intranet \rightarrow CustomerL...$
	- $\rightarrow$  Scripting  $\rightarrow$  Active Scripting  $\rightarrow$  Enable
	- $\rightarrow$  Scripting  $\rightarrow$  Allow Paste Operations via Script  $\rightarrow$  Enable
	- $\rightarrow$  Scripting  $\rightarrow$  Scripting of Java Applets  $\rightarrow$  Enable
	- $\rightarrow$  Ok  $\rightarrow$  Ok

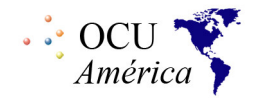

- La maquina virtual de java no es necesaria
- **SÓLO SERVICE PACK 2.** : Ciertos mecanismos de bloqueos de ventanas emergentes pueden generar problemas con las opciones del menú de automatrícula (ayuda…). Es posible que sea necesario deshabilitarlos.

Tools  $\rightarrow$  Internet Options...  $\rightarrow$  Privacy  $\rightarrow$  desactive la casilla "Block emergent elements"  $\rightarrow$  Ok

# Section 2.02 ADOBE READER 6

El adobe es necesario solo si la universidad decide invocar al reporte de carta de pago u horario desde la aplicación, ya que las dos salidas impresas son parametrizables para que no aparezcan. El Adobe reader debe estar instalado en cada cliente, no necesita ninguna configuración especial. *Solo si el navegador es Microsoft Internet Explorer y tiene aplicado el parche de seguridad Q832894***,** se debe desmarcar la opción **Mostrar PDF en el explorador**, así:

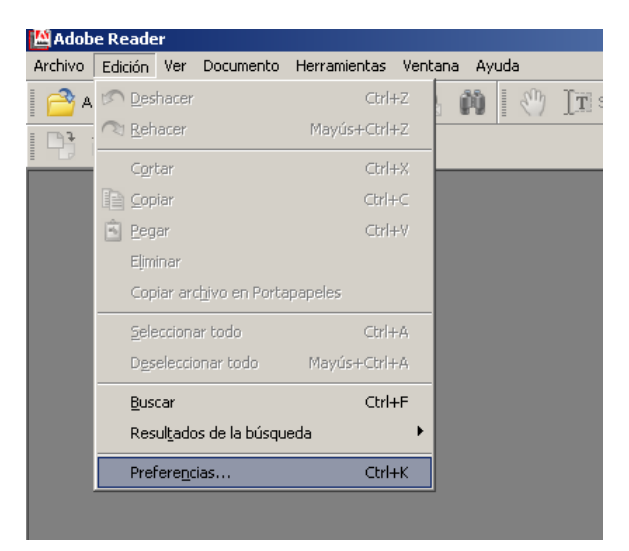

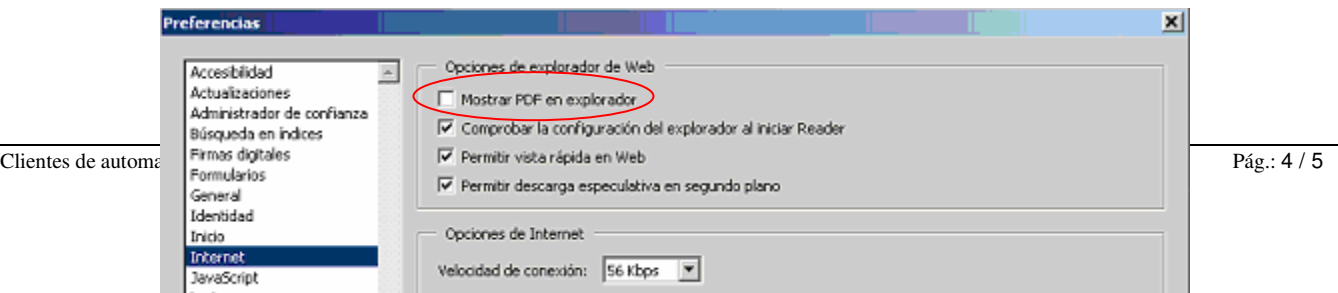

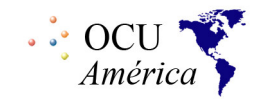

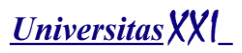